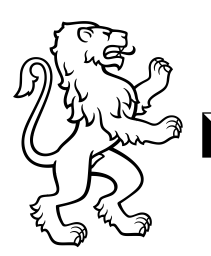

## Kantonsschule Hottingen Mediothek

## Entdecken von Futurepedia

Nachfolgend finden sich einige Vorschläge, wie Sie die Vielfalt von KI-Tools auf Futurepedia entdecken können. Viel Spass!

- Wählen Sie die Kategorie «educational assistent» und scrollen Sie durch das Angebot.
- Klicken Sie unter dem Suchschlitz auf den Link «VIEW ALL TOOLS» und lassen Sie sich anzeigen, wie viele gross die einzelnen Kategorien sind.
- Welche KI-Tools von OpenAI sind in Futurepedia verzeichnet? Wählen Sie die Applikation mit den meisten Likes und schauen Sie sich auf der Homepage das Präsentationsvideo an.
- Wie sehen Suchmaschinen in Zukunft aus? Macht es einen Unterschied, ob Sie die Kategorie «search engine» aufrufen oder im Suchfeld nach «search engine tools» suchen?
- Wenn Sie die Detailanzeige der Suchmaschine «Andi» aufrufen, wird ein Erklärvideo angeboten, das vom Betreiber von Futurepedia erstellt und besprochen wird.
- Die [Bildungsstatistik der Lernenden an Mittelschulen des Kantons Zürich](https://pub.bista.zh.ch/de/zahlen-und-fakten/sdl/lernende-an-mittelschulen/uebersicht/#2872) soll schön dargestellt werden; Sie arbeiten aber nicht gerne mit Excel. Sie haben die csv-Datei heruntergeladen und suchen in Futurepedia nach «generate infographics with .csv».
- Wenn es im Netz um Voreingenommenheit und versteckte Diskriminierung geht, fällt oft der Begriff «bias». Gibt es KI-Tools, die solches Verhalten aufdecken können?
- Zum Maturarbeitsthema «Die neue Seidenstrasse und ihre Auswirkungen auf die Schweiz» soll eine Metapher oder ein Bild fürs Titelbild gefunden werden. Finden Sie etwas im Bereich «image generator»?
- Sie sind neugierig, wie Ihre Stimme künstlich klingt und suchen darum in Futurepedia mit dem Stichwort «voice cloning». Wie sieht die Liste der KI-Tools aus, wenn Sie mit «voice generator» suchen?
- Es interessiert Sie, welche KI auf der GPT-Technologie beruht und deshalb suchen Sie nach dem Kürzel «gpt».
- Sie haben gehört, dass es auch künstlich generierte Daten gibt und suchen deshalb nach «data generator». Ändert sich die Resultateliste, wenn sie nach «artificial data» oder «synthetic data» suchen?
- Um Tools zu finden, die unterscheiden können, ob ein Text künstlich hergestellt worden ist oder von einem Menschen geschrieben, geben Sie «human vs. synthetic text» ein.
- Wenn ein Text künstlich hergestellt wird, handelt es sich um ein Plagiat. Ändert sich die Liste der KI-Tools, wenn Sie anstelle der obigen Anfrage mit «plagiarism» suchen?
- Wie sieht die Liste aus, wenn Sie mit «Maturarbeit» suchen? Sind die Resultate zutreffend? Wie sieht die Liste aus, wenn sie nach «bachelor» suchen?